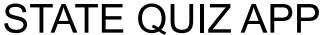

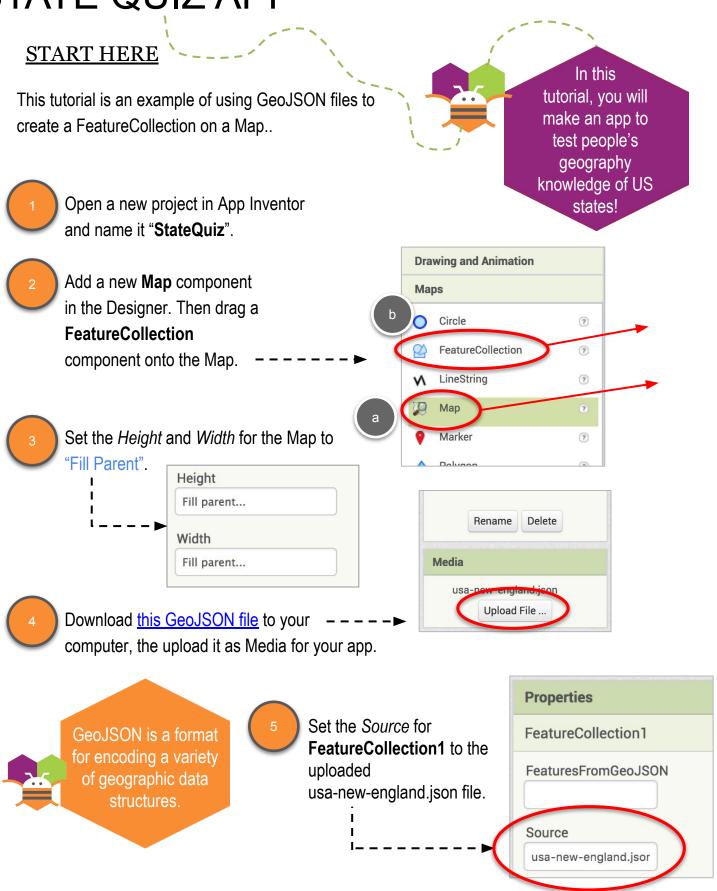

Visible

ZoomLevel

# **SETTING PROPERTIES**

Update the ZoomLevel for Map1 to 5. You may have to move the center of the map, but you should see the outline of the New England states in green. This is based on the GeoJSON file. You will also see the six

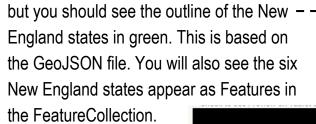

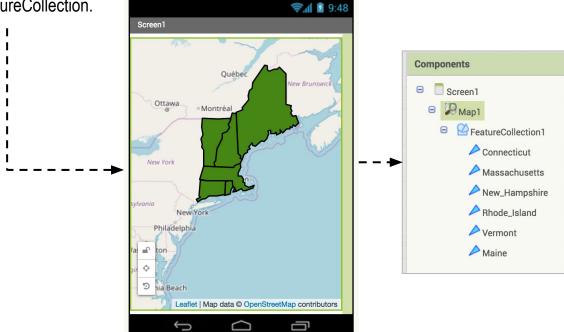

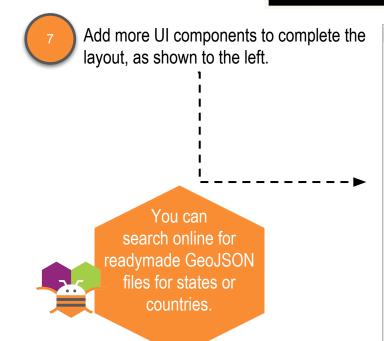

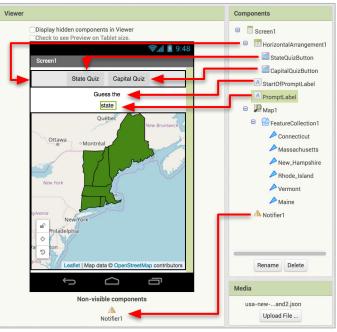

### **CODING THE APP**

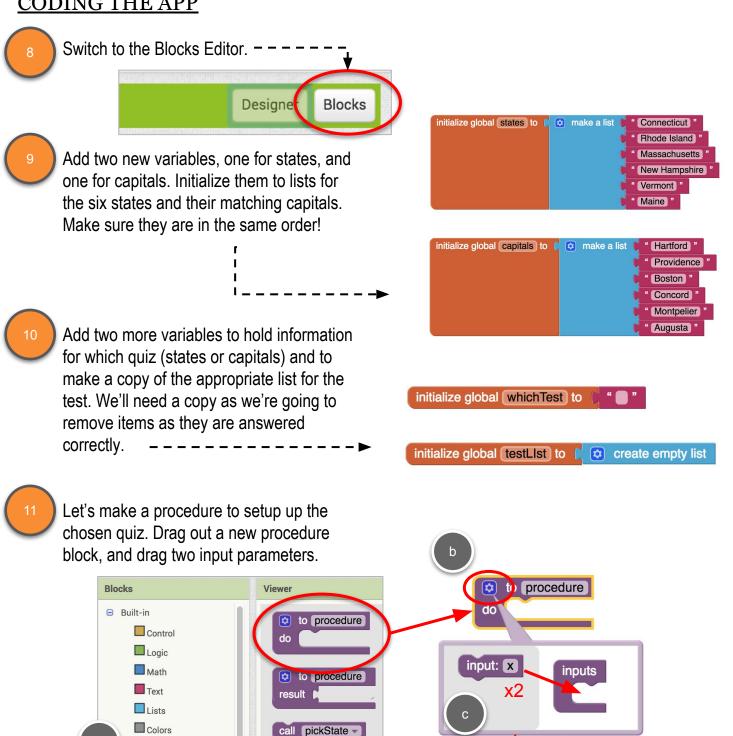

call setupQuiz -

do

to setupQuiz

which

Name the procedure "setupQuiz", with parameters "which" and "startPrompt".

Variables

Procedures

startOfPrompt

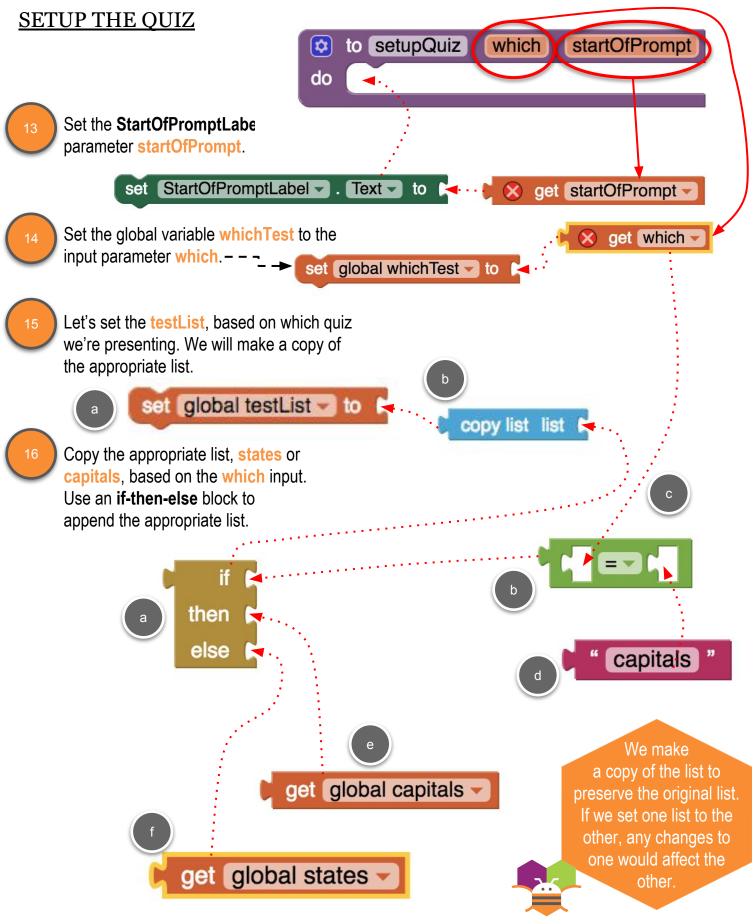

### CHANGE THE BACKGROUND COLOR OF STATES

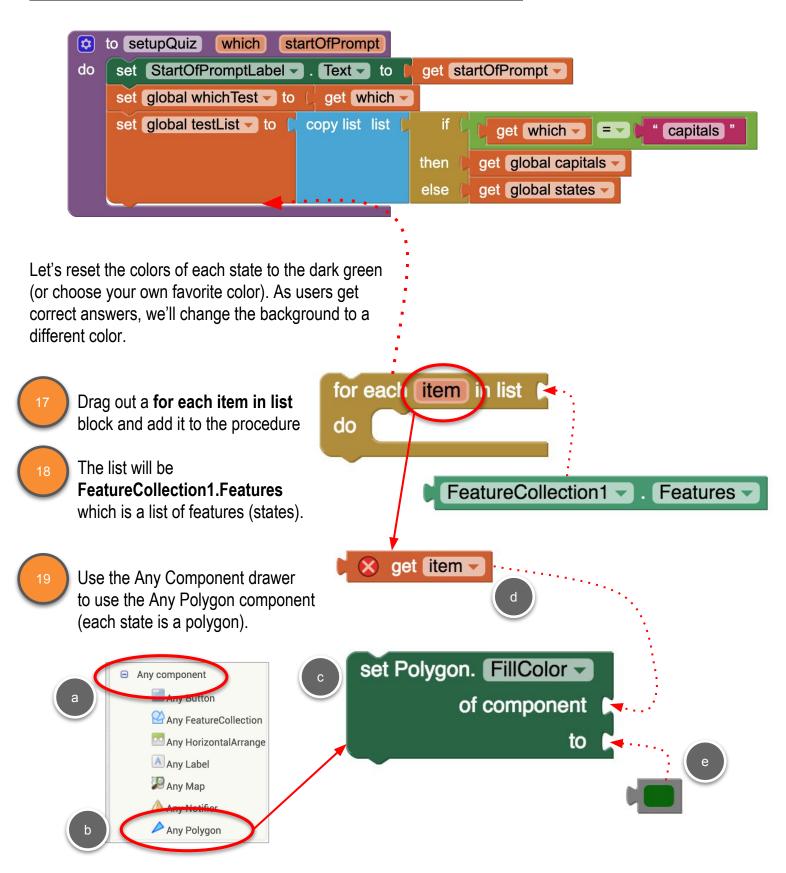

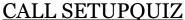

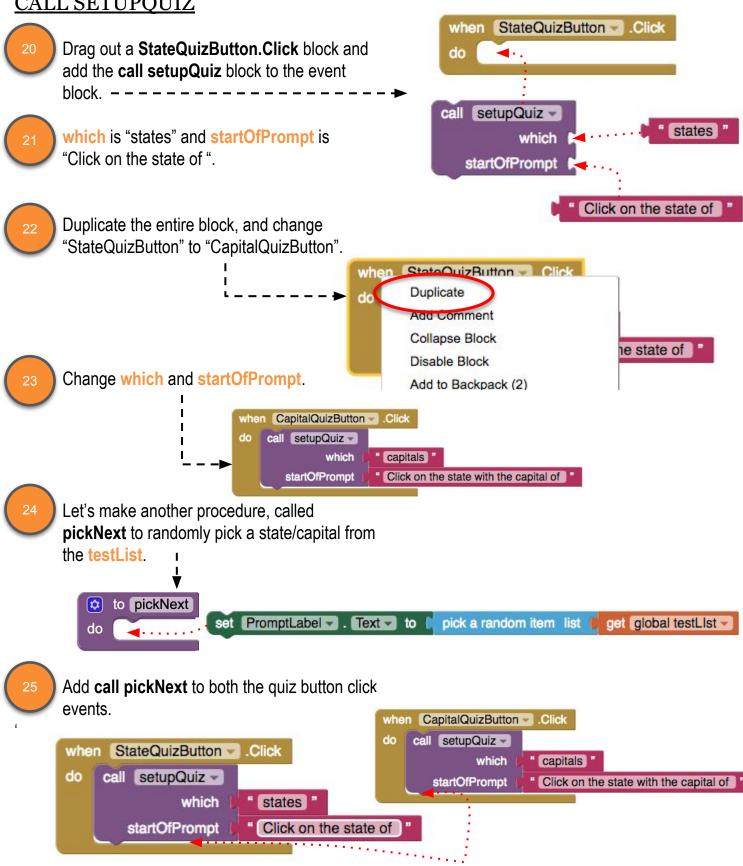

pickNext •

## **CLICKING ON A STATE**

The last thing we need to do is to handle when the user clicks on one of the states, to answer the quiz question.

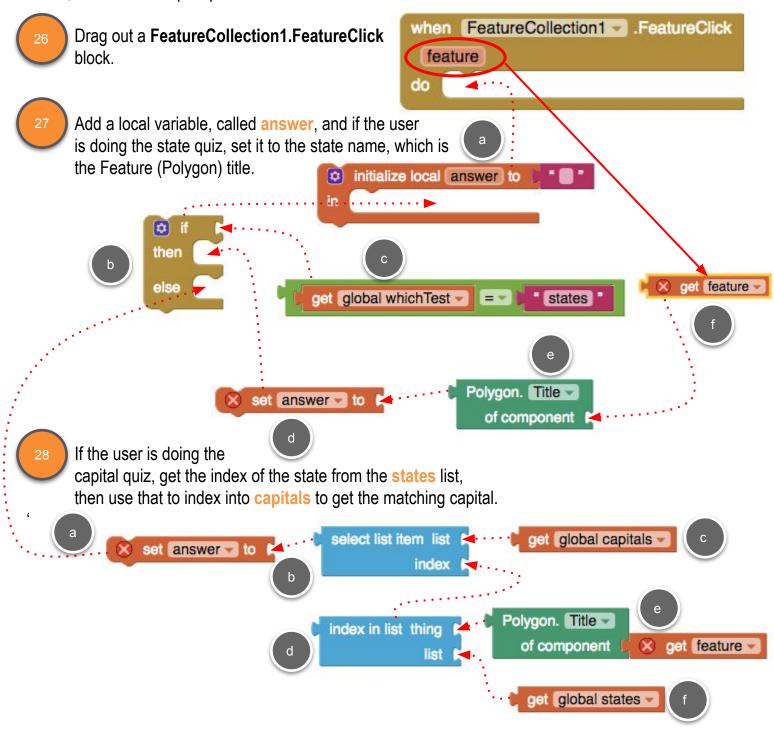

#### **TESTING FOR CORRECT ANSWER**

Now test what the user clicks on matches the state or capital.

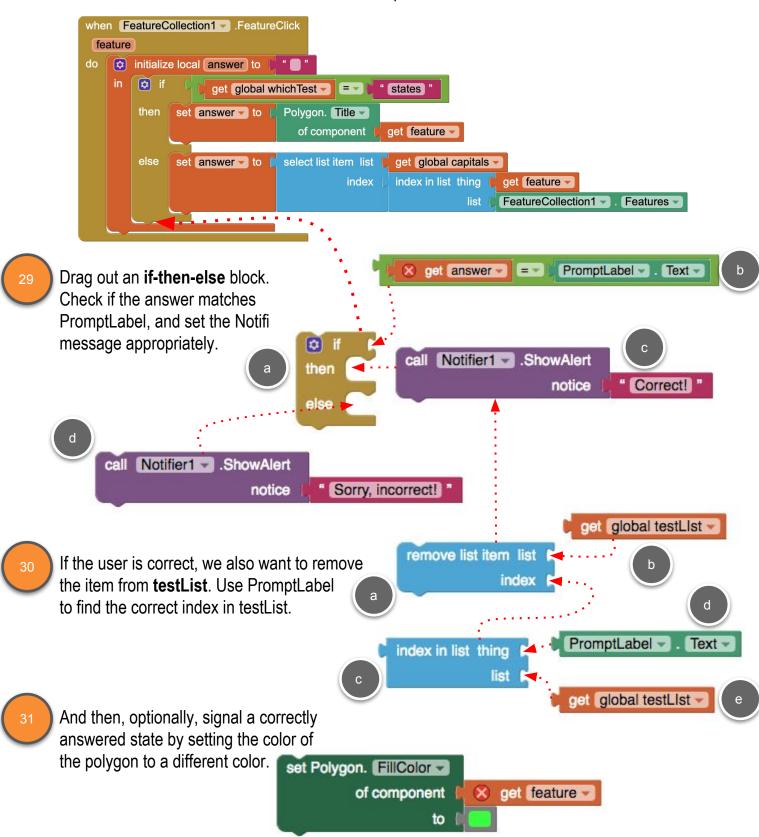

# **CHECK FOR EMPTY LIST**

32

Last thing is another **if-then-else** to check if the **testList** is empty, which means the quiz is over. If the list is not empty, pick another state for the next question. Otherwise, let the user know the quiz is over.

🧯 if PromptLabel ▼ . Text ▼ get answer - = then call Notifier1 ■ .ShowAlert " Correct! " get global testList remove list item list index index in list thing PromptLabel - Text get global testList set Polygon. FillColor of component get feature to call Notifier1 ■ .ShowAlert " Sorry, incorrect! " • is list empty? list get global testLlst then call pickNext else call Notifier1 .ShowAlert Game over, well done! notice